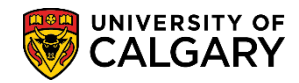

The Canada Revenue Agency has updated their guidelines for reporting tax information which now requires a Social Insurance Number (SIN) on the T2202. In order to be compliant, while adhering to FOIP (Freedom of Information and Protection of Privacy Act), UCalgary has updated our process for obtaining SIN data through the MyUofC portal.

If you already have an existing UCID and an @ucalgary.ca email address but have not previously provided your SIN, if you need to update the expiry on a temporary SIN or if you need to provide a new permanent SIN, you will be prompted to submit the SIN.

The following information will guide you on how to enter or update SIN data.

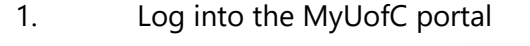

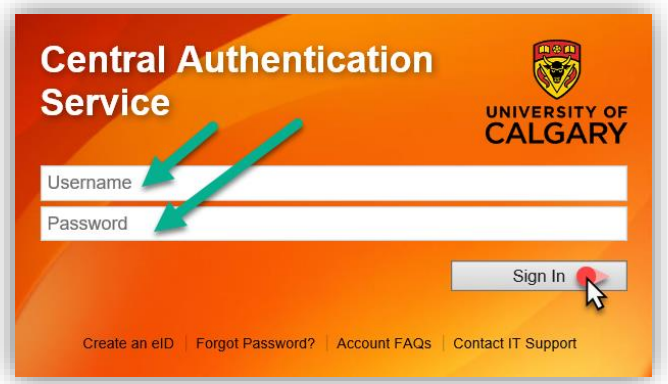

2. After logging into the MyUofC portal, click on the **Personal Info** page and then click on **Submit Social Insurance Number**.

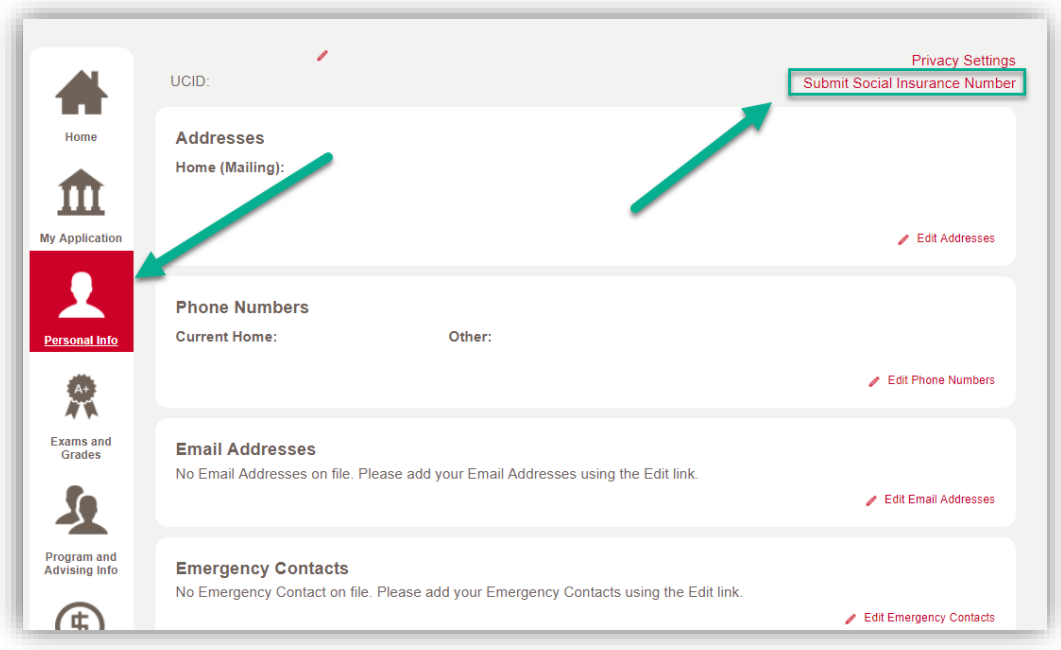

## **Student Records Updating SIN**

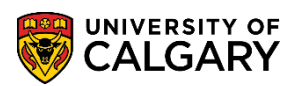

3. You will need to select from three options depending on your status. Options that are not applicable will be greyed out.

Read the options carefully and select **Next** on the option that applies to you.

**NOTE: Please pay close attention when entering the SIN—once the number is submitted, you**  *will not* **be able to edit it. If you've enter the SIN incorrectly, you will need to contact Enrolment Services.**

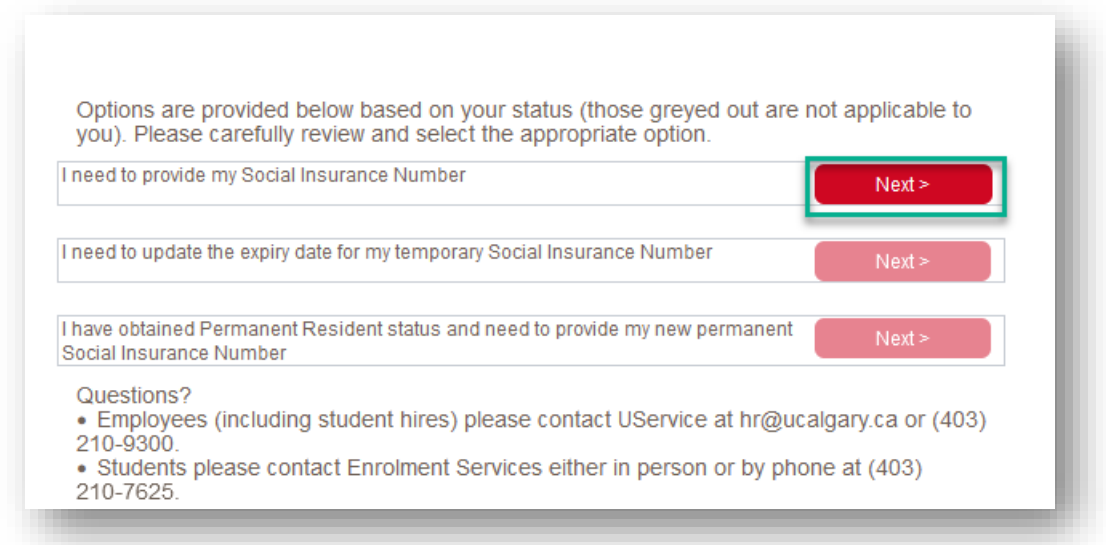

4. Carefully enter your **Social Insurance Number** and select **Submit**.

**NOTE:** If your SIN begins with a 9, this annotates a temporary SIN, and therefore you will be prompted to enter an expiry date after entering the SIN number. *Before clicking Submit,* hit the 'tab' key—additional fields will populate on the screen. Enter the expiry date and then click **Submit**.

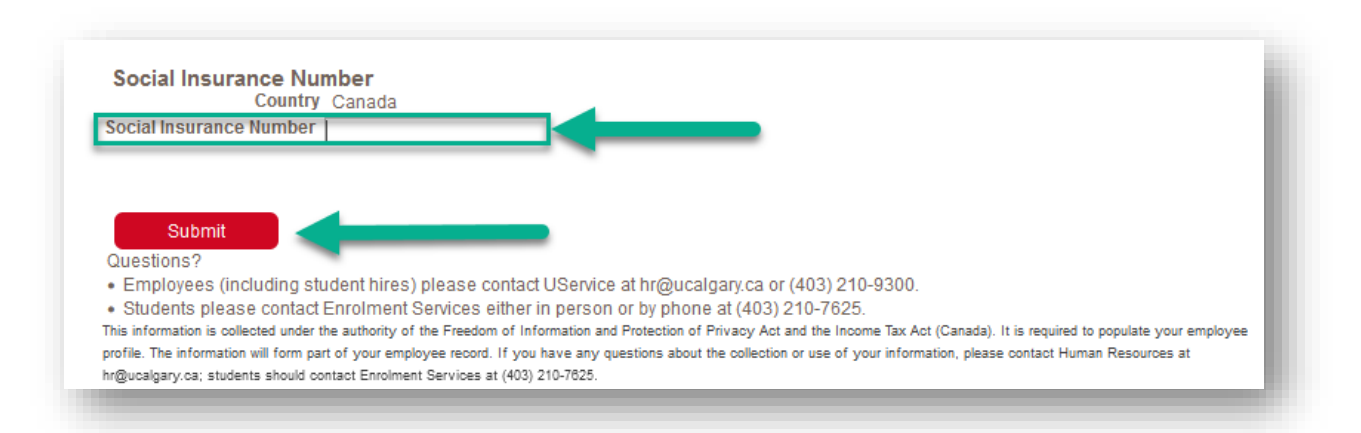

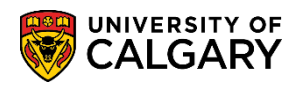

## 5. If the number you entered is valid, you will receive a message indicating that the transaction was successful.

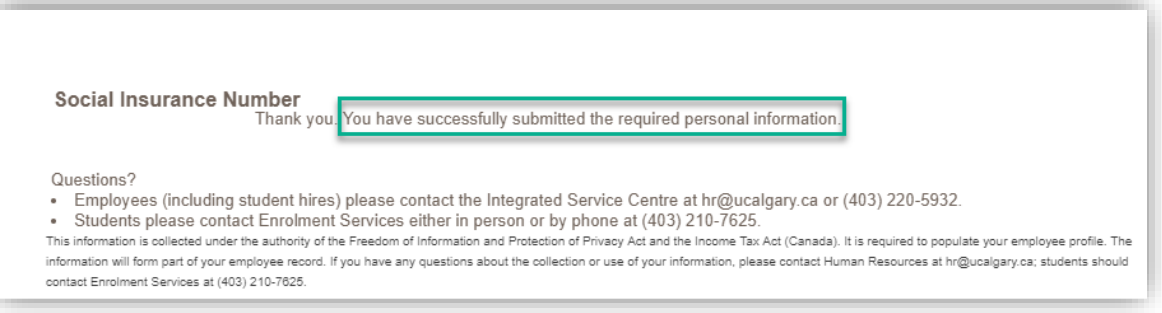

## **Student Records Updating SIN**

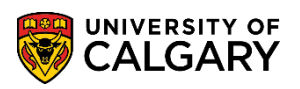

6. If the number you entered is invalid, you will receive a pop-up message indicating that the number you entered did not pass validation.

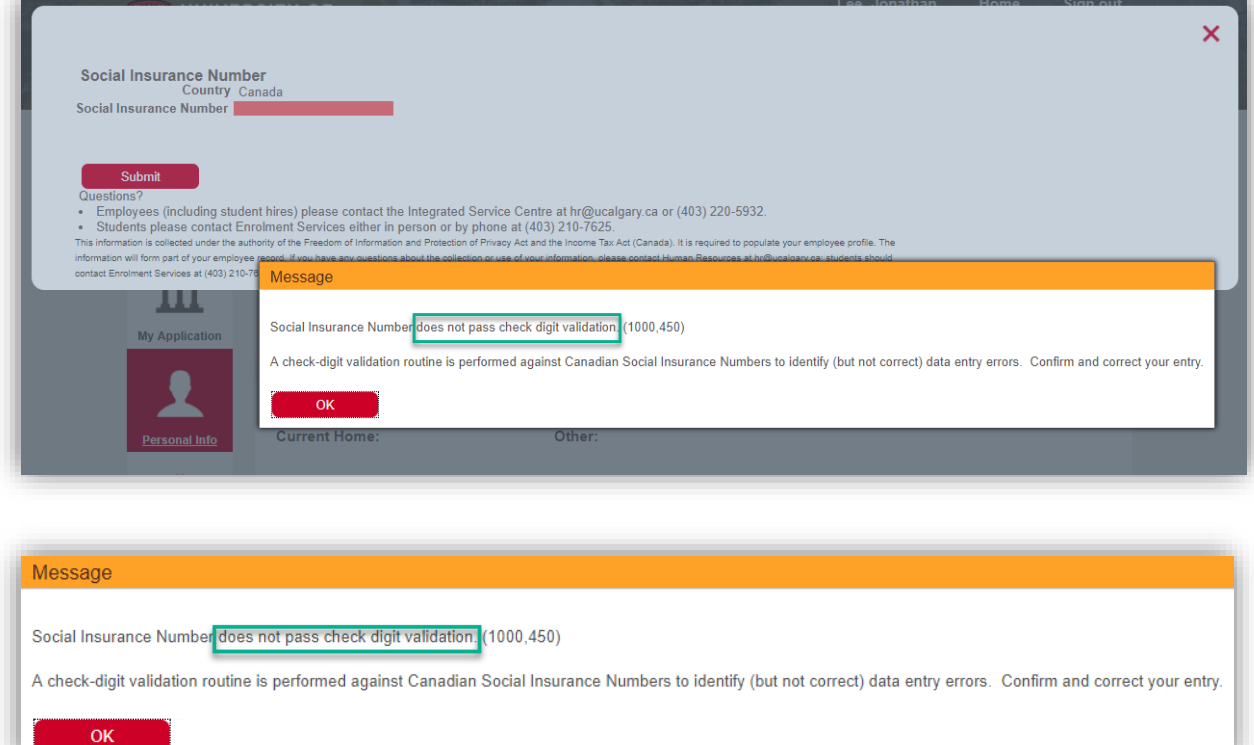

**Student hires through HR**: contact Integrated Service Centre at (403) 220-5932 or hr@ucalgary.ca. **Other Students:** contact Student Enrolment Services at (403) 210-7625 or in person.

**NOTE:** If you have a relationship with HR (ie. Accepting a paying student job), you will need to contact the Integrated Service Centre, as there is documentation that needs to be uploaded upon submitting the temporary SIN.

## **End of Procedure.**

**Related Guides:** Student Records – Updating Personal Info